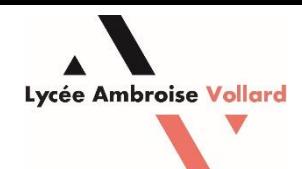

# **Choix d'orientation en Seconde ou Première.**

## **Objectif :**

Saisir les vœux d'orientation pour l'élève concerné.

## **Prérequis :**

- Un ordinateur ou un smartphone.

# **1 – Rendez-vous sur le site EduConnect et connectez-vous avec vos identifiants.**

Adresse pour Educonnect (Parents/Responsables) : [https://educonnect.education.gouv.fr](https://educonnect.education.gouv.fr/)

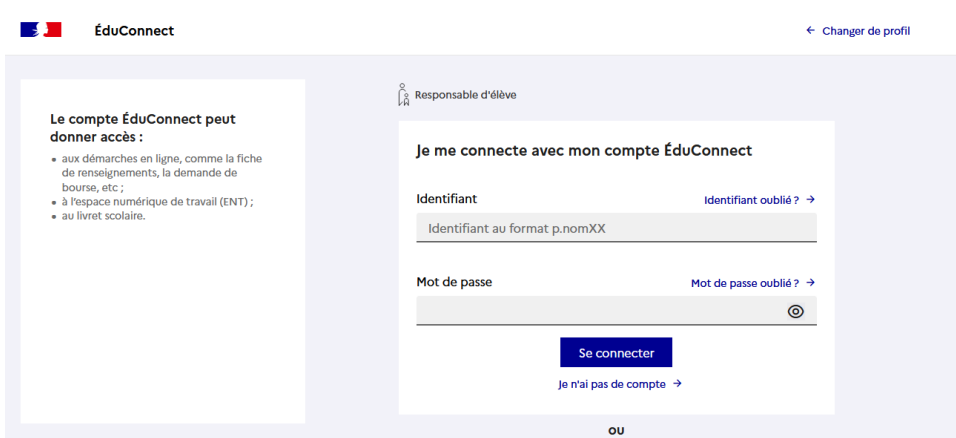

#### **2 – Cliquez sur « Mes Services » puis sur « Orientation ».**

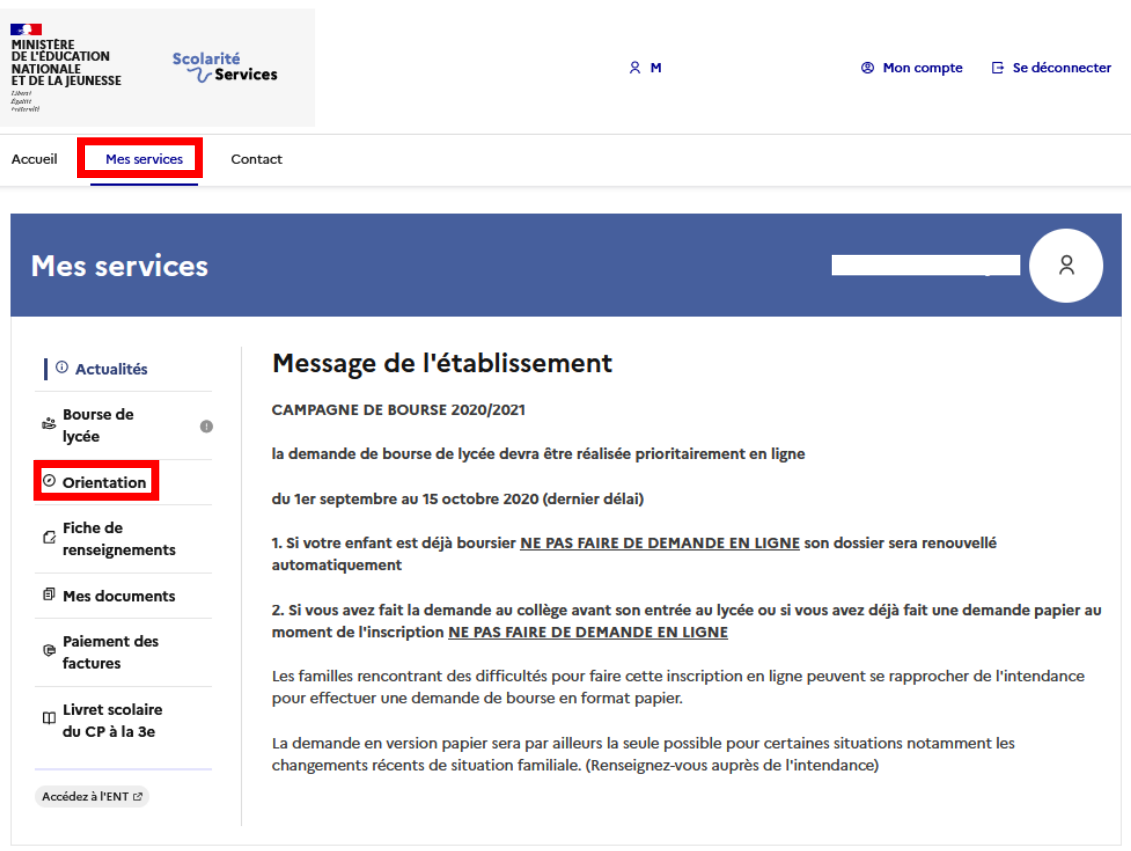

# **– Cliquez sur « Je saisis les intentions d'orientation ».**

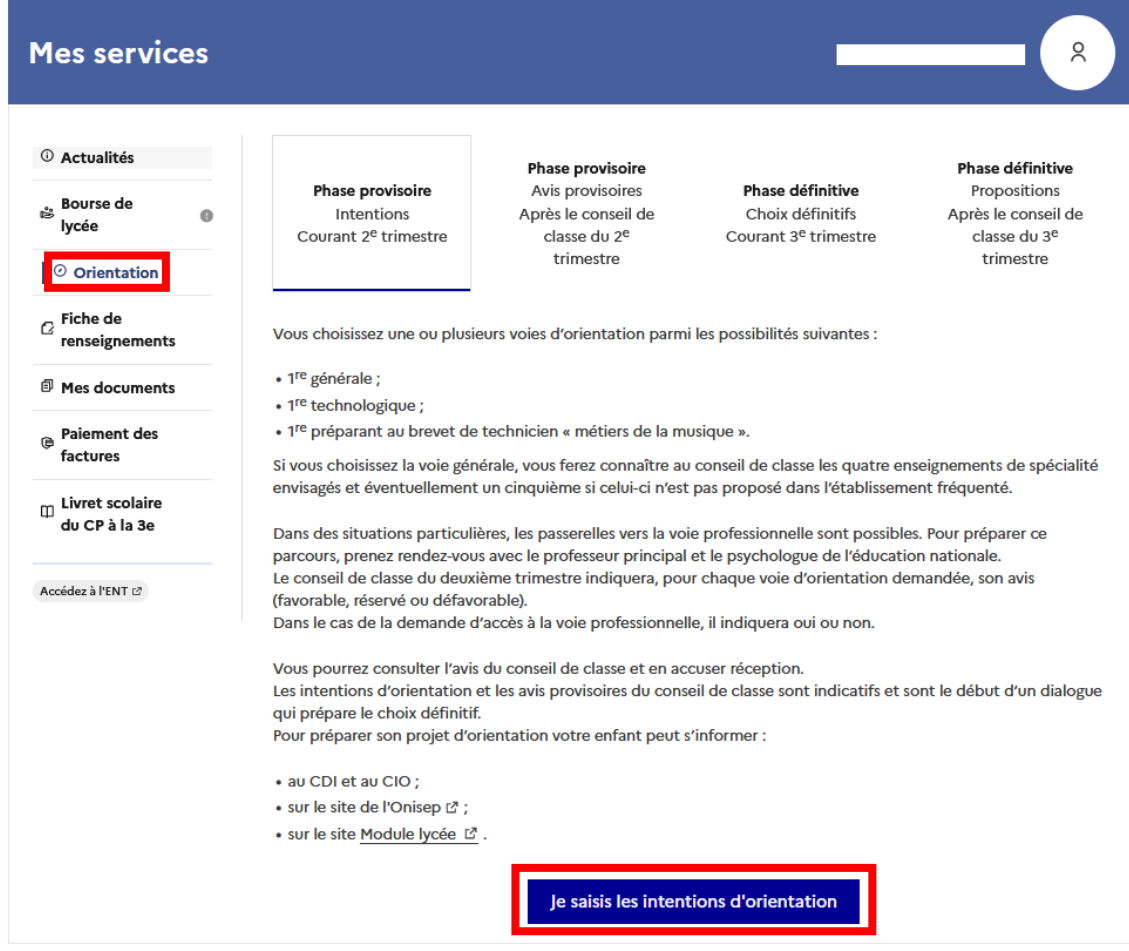

 **– Ajoutez les vœux souhaités via le bouton « Ajouter une intention » puis lorsque les différents vœux seront entrés vous pouvez valider avec le bouton « Valider les intentions »**

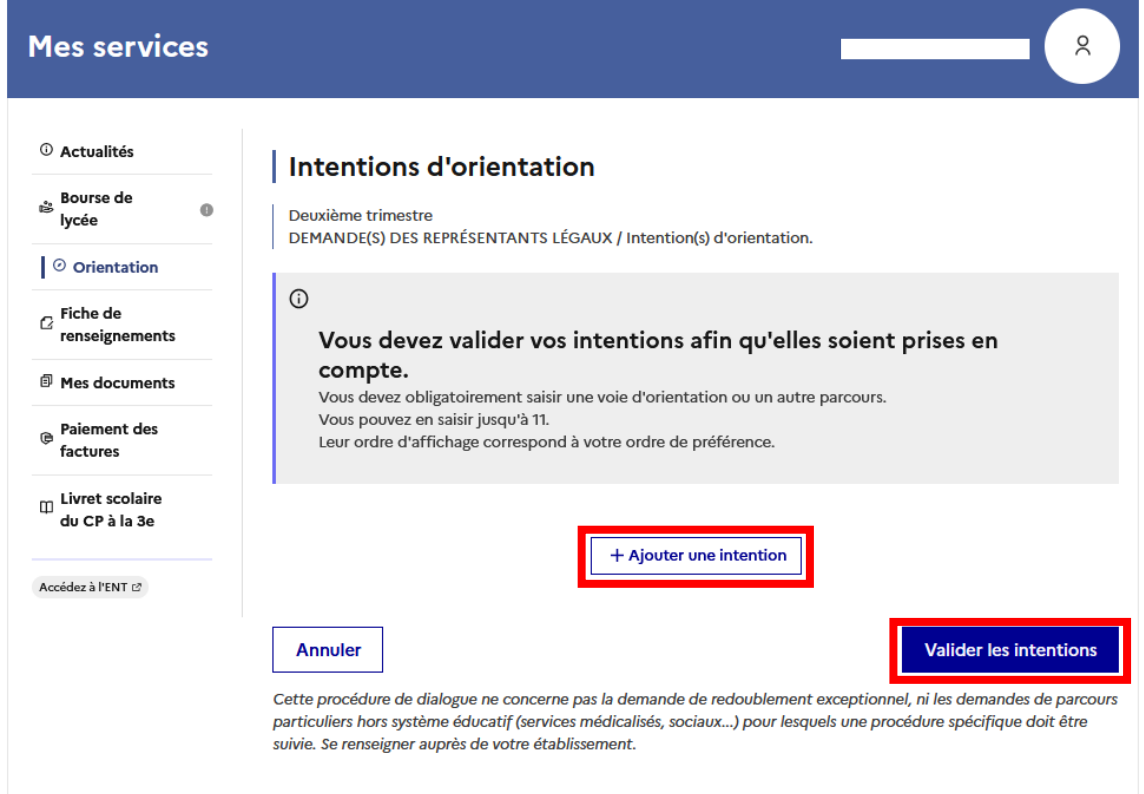